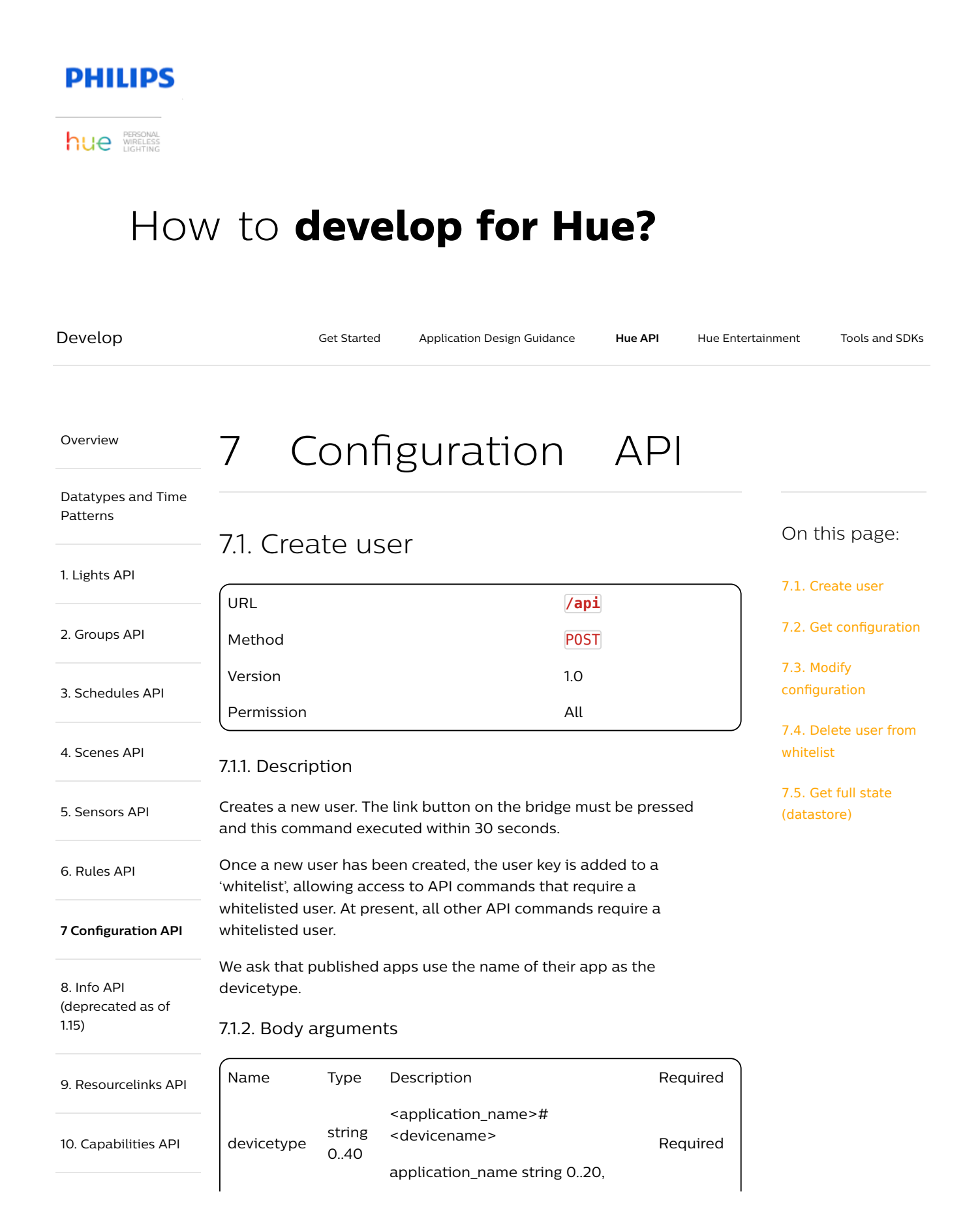

 $\overline{1}$ 

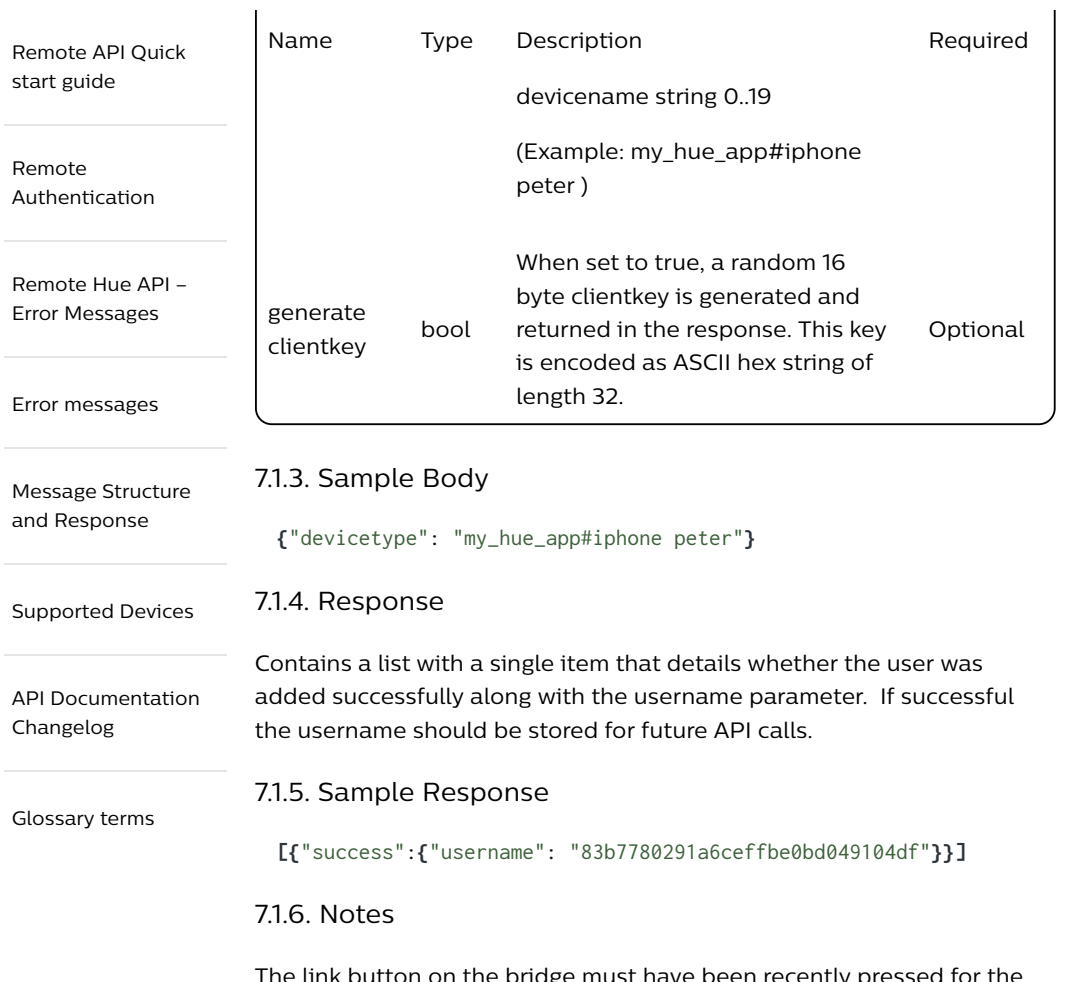

The link button on the bridge must have been recently pressed for the command to execute successfully. If the link button has not been pressed a 101 error will be returned.

# 7.2. Get configuration

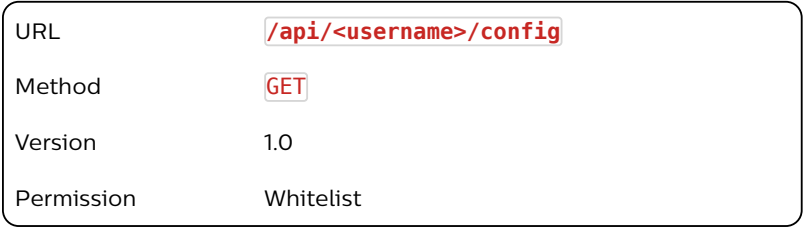

## 7.2.1. Description

Returns list of all configuration elements in the bridge. Note all times are stored in UTC.

### 7.2.2. Response

Name Type Description

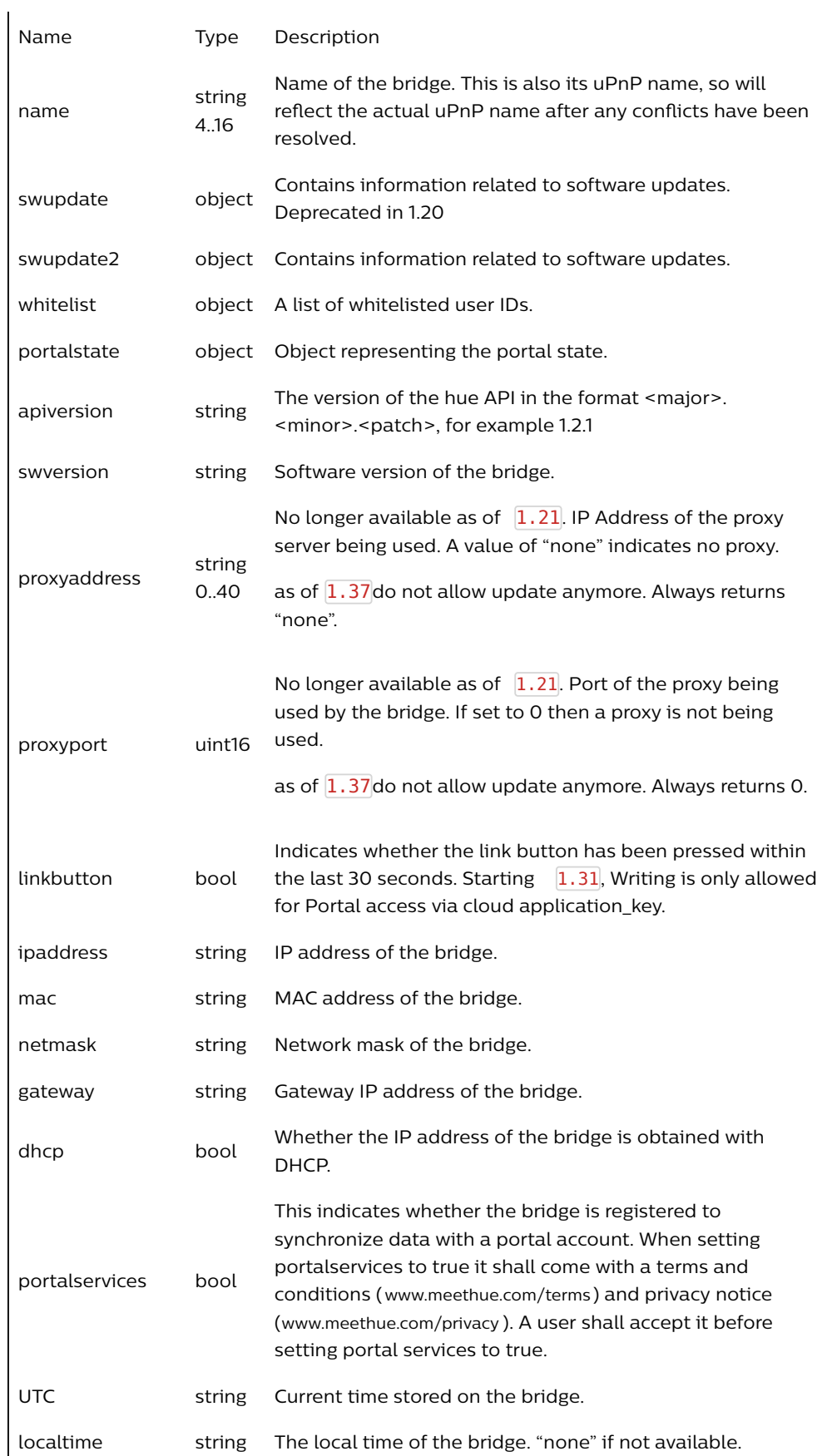

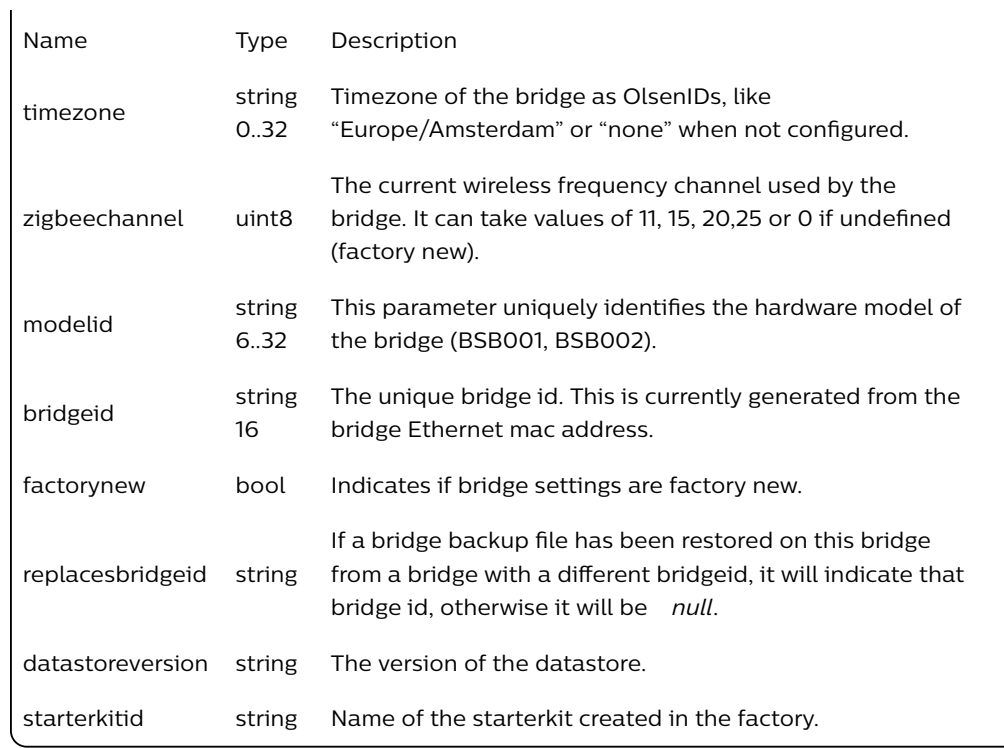

As of  $\boxed{1.20}$  returned values of /config/swupdate are deprecated:

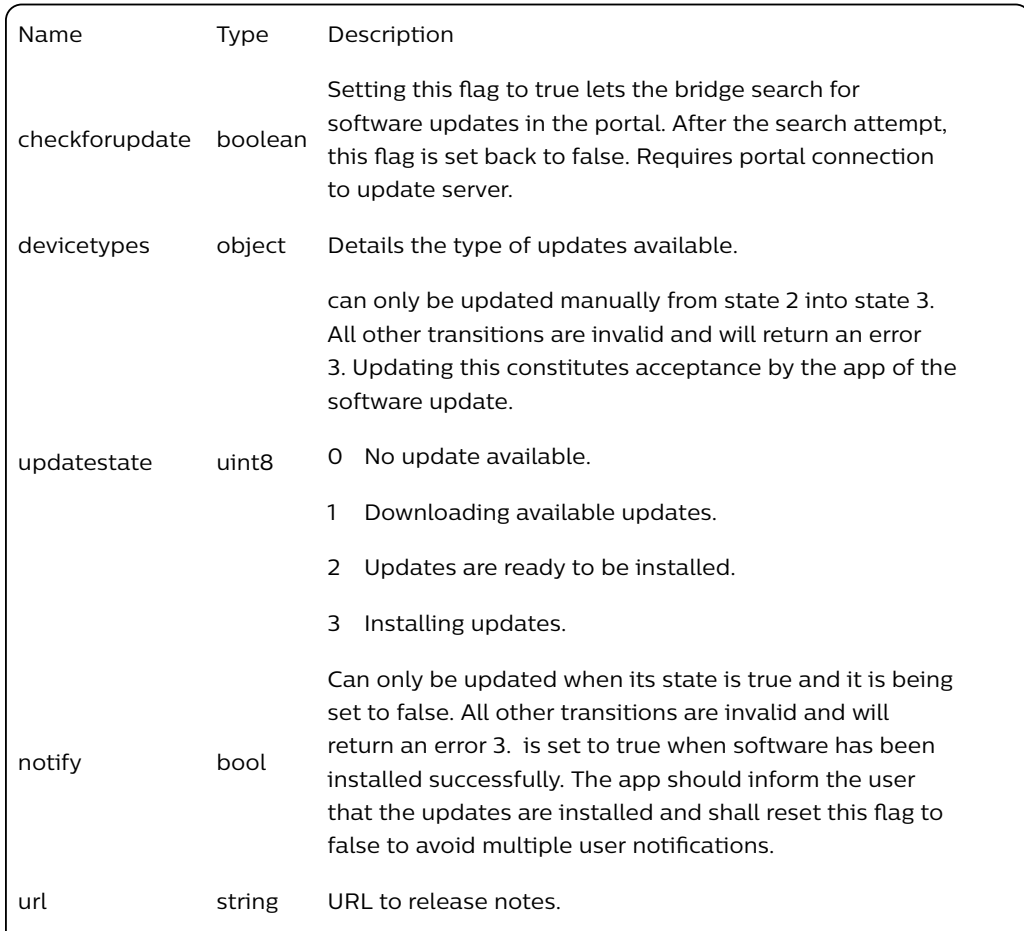

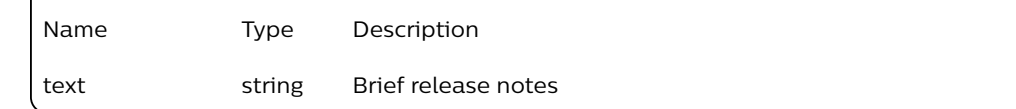

As of  $\boxed{1.20}$  returned values of /config/swupdate/devicetypes are deprecated:

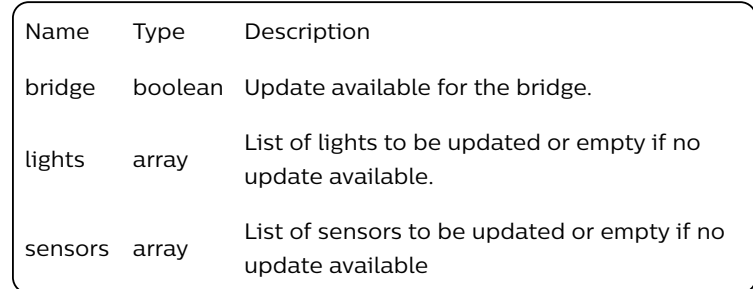

Starting  $\boxed{1.20}$  /config/swupdate2 returns:

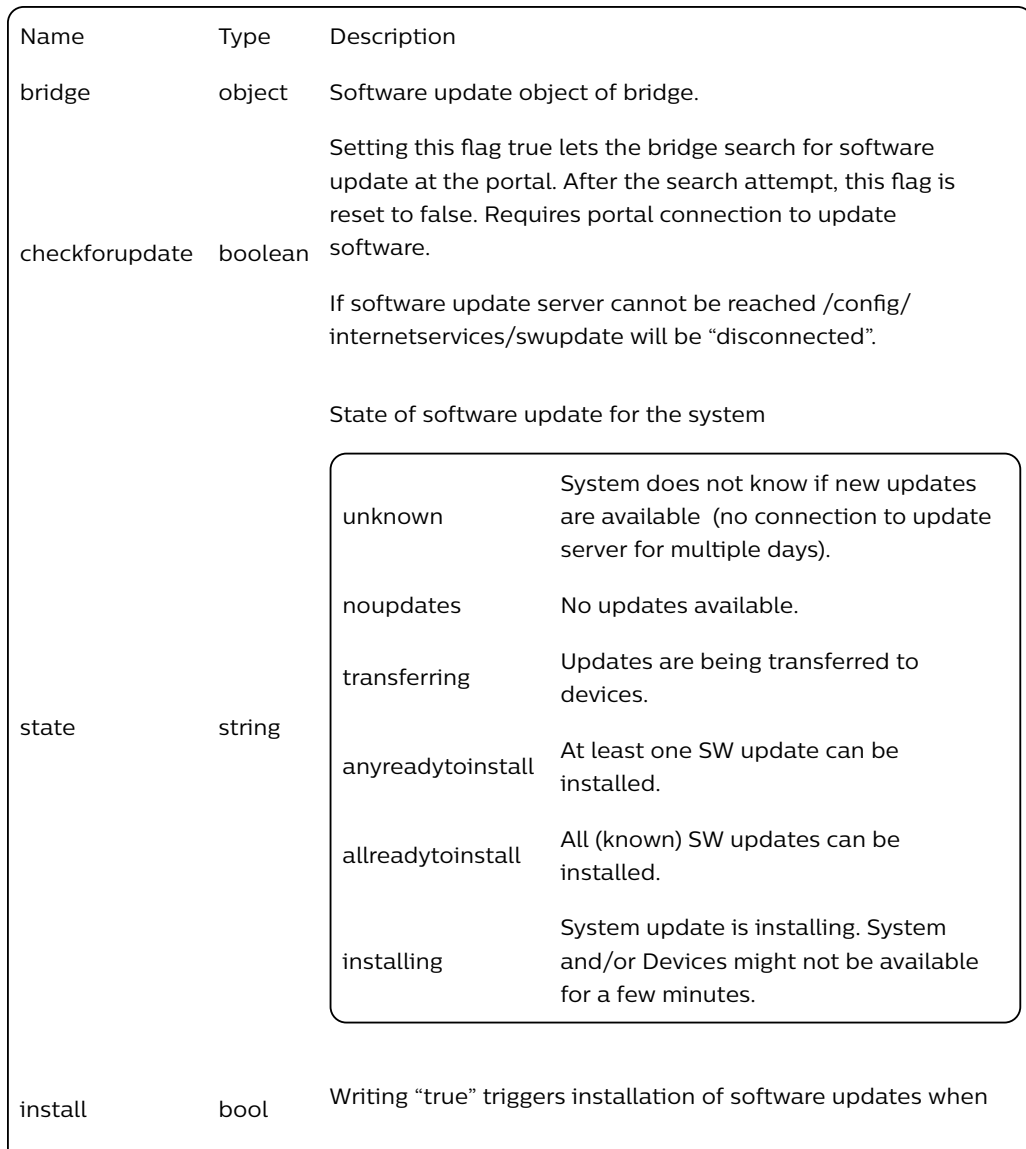

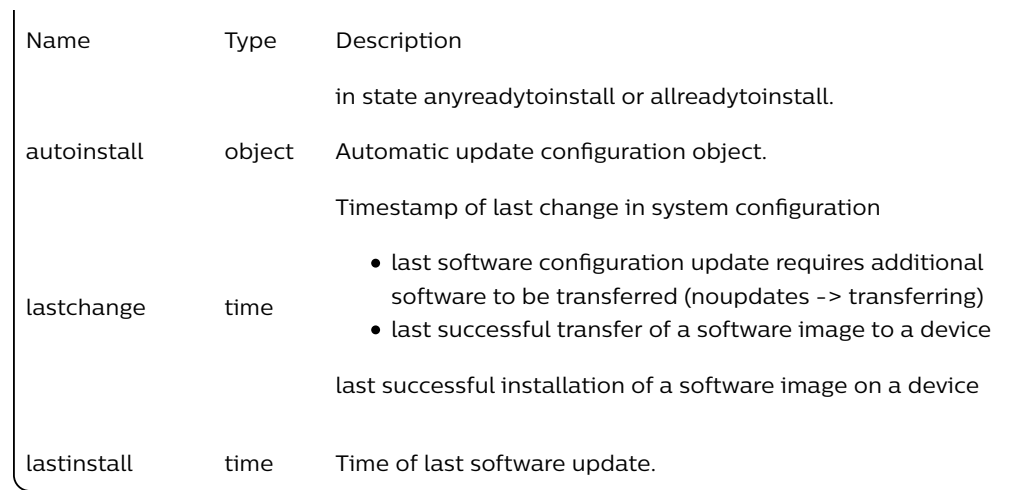

As of  $\left[1.20\right]$  /config/swupdate2/autoinstall returns:

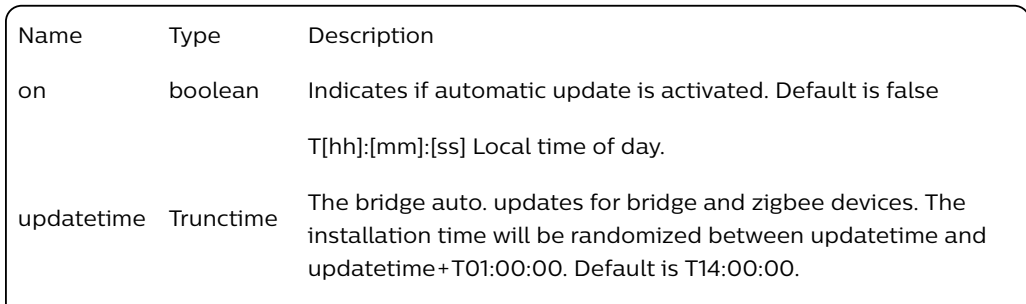

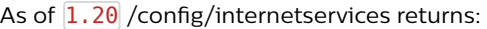

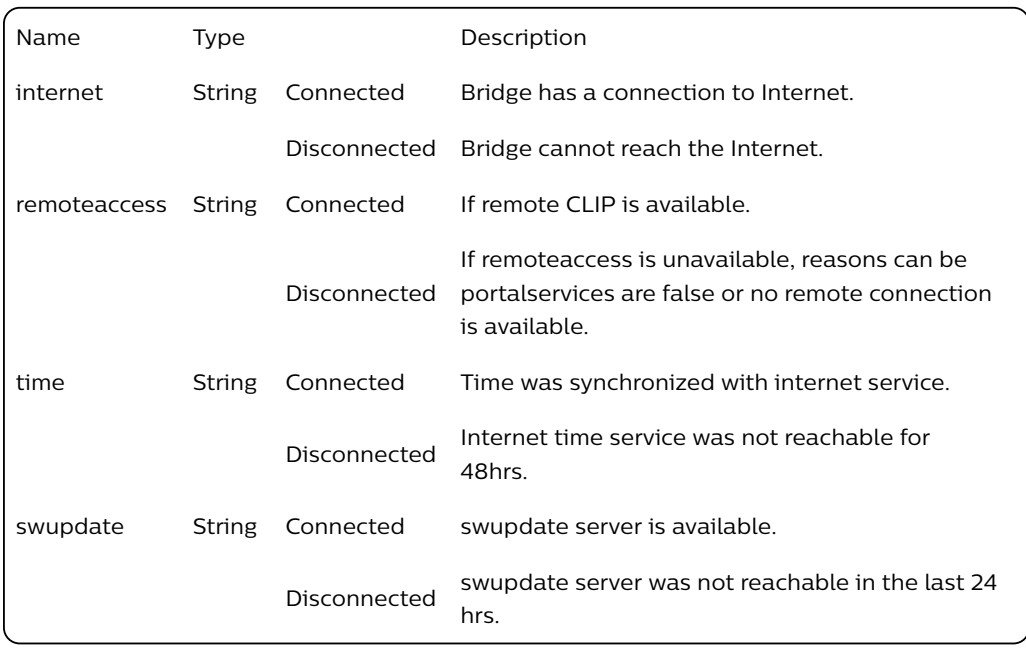

/config/backup returns:

Name Type Description

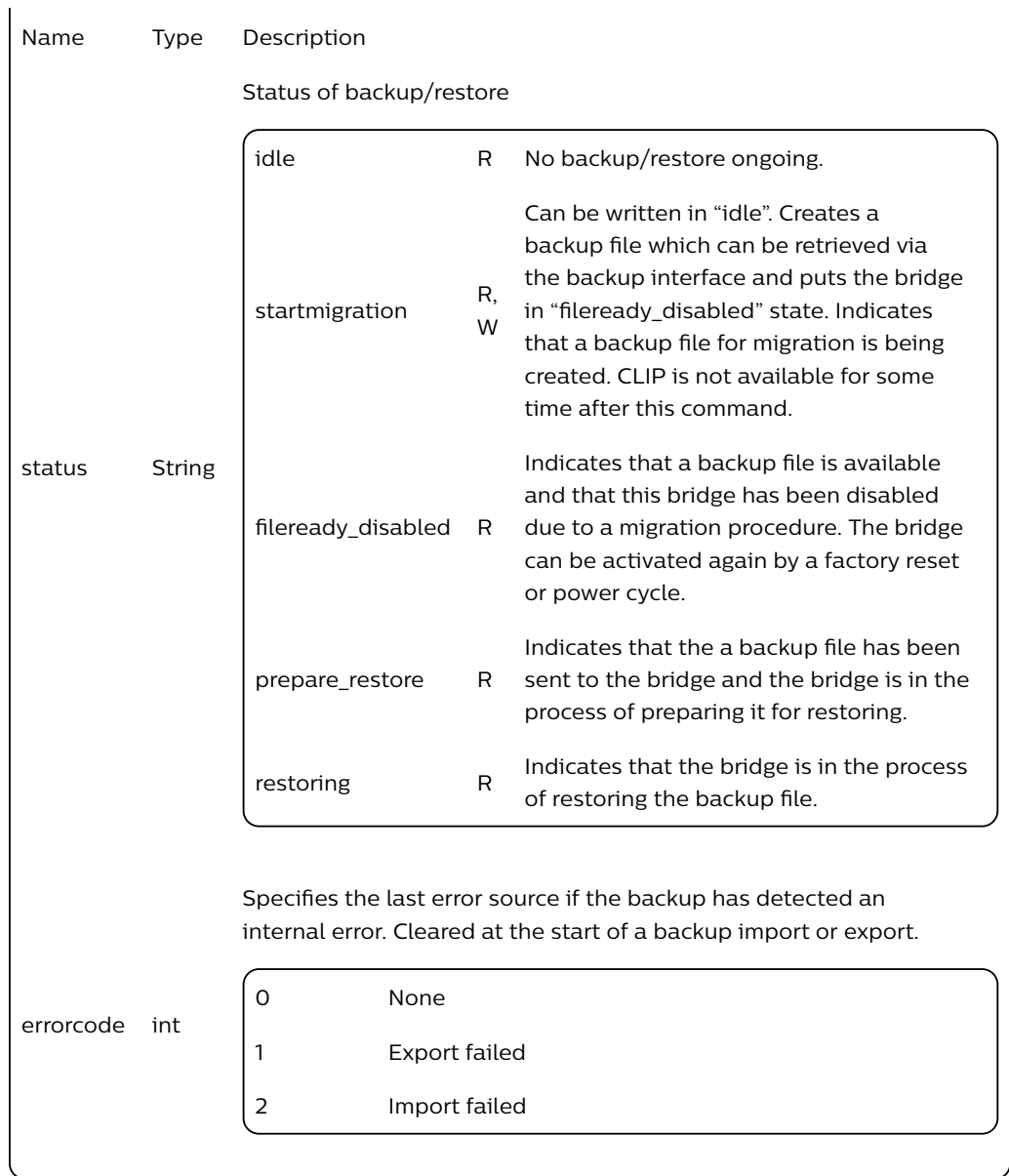

Note : The Hue Bridge Transfer is done by the Philips Hue App. Typically, 3rd Party apps should not concern themselves with this.

### 7.2.3. Sample Response

```
{
    "name": "Philips hue",
    "zigbeechannel": 15,
    "mac": "00:17:88:00:00:00",
    "dhcp": true,
    "ipaddress": "192.168.1.7",
    "netmask": "255.255.255.0",
    "gateway": "192.168.1.1",
    "proxyaddress": "none",
    "proxyport": 0,
    "UTC": "2014-07-17T09:27:35",
    "localtime": "2014-07-17T11:27:35",
```

```
"timezone": "Europe/Madrid",
    "whitelist": {
        "ffffffffe0341b1b376a2389376a2389": {
            "last use date": "2014-07-17T07:21:38",
            "create date": "2014-04-08T08:55:10",
            "name": "PhilipsHueAndroidApp#TCT ALCATEL ONE TOU"
        },
        "pAtwdCV8NZId25Gk": {
            "last use date": "2014-05-07T18:28:29",
            "create date": "2014-04-09T17:29:16",
            "name": "MyApplication"
        },
        "gDN3IaPYSYNPWa2H": {
            "last use date": "2014-05-07T09:15:21",
            "create date": "2014-05-07T09:14:38",
            "name": "iPhone Web 1"
        }
    },
    "swversion": "01012917",
    "apiversion": "1.3.0",
    "swupdate": {
        "updatestate": 0,
        "url": "",
        "text": "",
        "notify": false
   },
    "linkbutton": false,
    "portalservices": false,
    "portalconnection": "connected",
    "portalstate": {
        "signedon": true,
        "incoming": false,
        "outgoing": true,
        "communication": "disconnected"
    }
}
```
swupdate contains additional details:

```
"swupdate": {
    "updatestate": 2,
    "checkforupdate": false,
    "devicetypes": {
        "bridge": true,
        "lights": [
            "1",
            "2",
            "3"
        ]
   },
    "url": "",
    "text": "010000000",
    "notify": false
}
```
As of  $\left[1.20\right]$  swupdate is deprecated, with swupdate2 contains additional details:

"swupdate2": **{** "checkforupdate": **false**,

```
"lastchange": "2017-06-21T19:44:36",
    "bridge": {
        "state": "noupdates",
        "lastinstall": "2017-06-21T19:44:18"
    },
    "state": "noupdates",
    "autoinstall": {
        "updatetime": "T14:00:00",
        "on": false
    }
},
"internetservices": {
    "internet": "connected",
    "remoteaccess": "connected",
    "time": "connected",
    "swupdate": "connected"
},
"factorynew": false,
"replacesbridgeid": null,
"backup": {
    "status": "idle",
    "errorcode": 0
}
```
# 7.3. Modify configuration

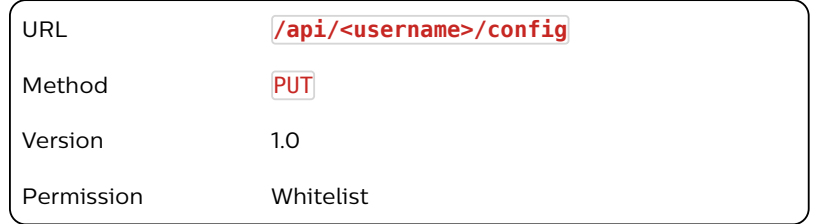

## 7.3.1. Description

Allows the user to set some configuration values.

## 7.3.2. Body arguments

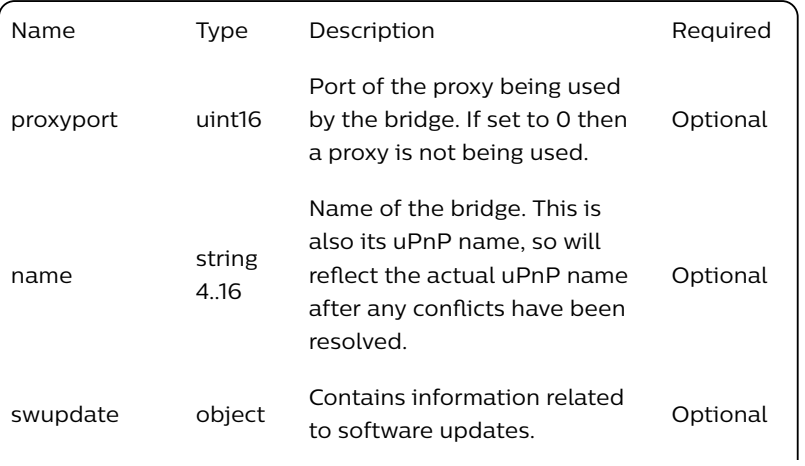

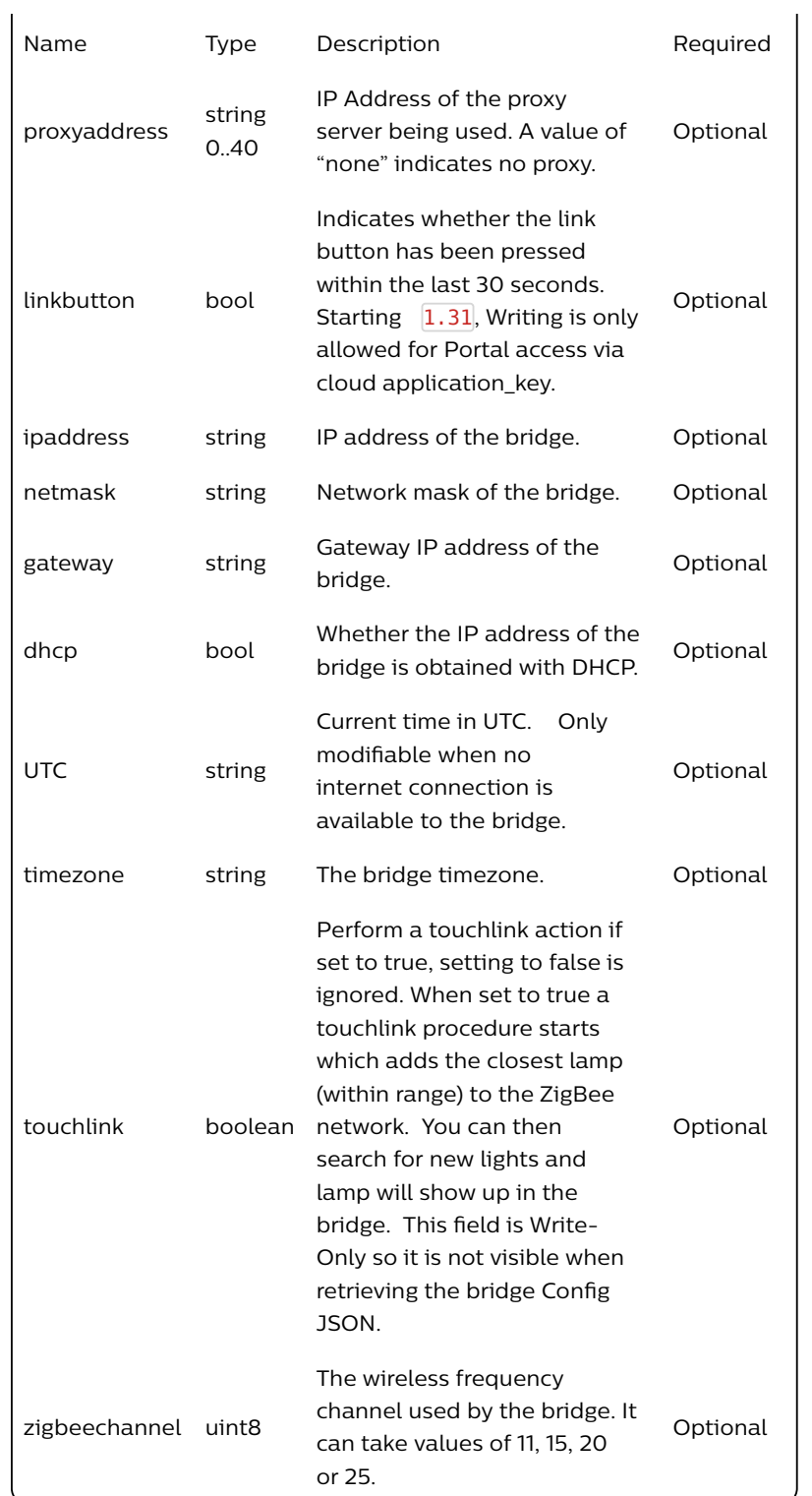

## 7.3.3. Sample Body

**{**"name":"My bridge"**}**

7.3.4. Response

A response to a successful PUT request contains confirmation of the arguments passed in. Note: If the new value is too large to return in the response due to internal memory constraints then a value of "Updated." is returned.

### 7.3.5. Example Response

**[{**"success":**{**"/config/name":"My bridge"**}}]**

## 7.4. Delete user from whitelist

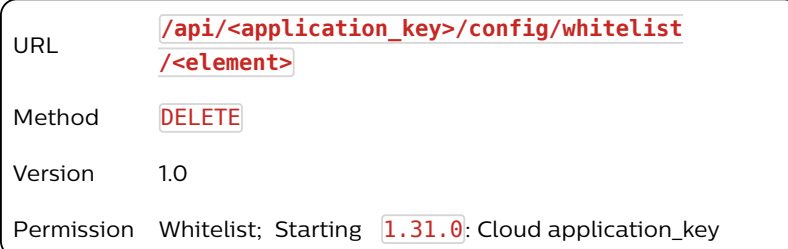

### 7.4.1. Description

Deletes the specified user, <element>, from the whitelist.

### 7.4.2. Response

The response details whether the user was successfully removed from the whitelist.

#### 7.4.3. Sample Response

```
[{
    "success": "/config/whitelist/1234567890 deleted."
}]
```
## 7.5. Get full state (datastore)

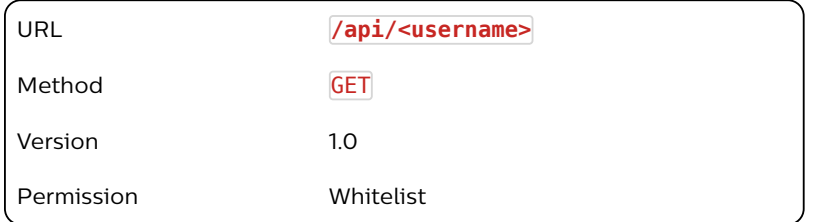

### 7.5.1. Description

This command is used to fetch the entire datastore from the device, including settings and state information for lights, groups, schedules and configuration. It should only be used sparingly as it is resource intensive for the bridge, but is supplied e.g. for synchronization purposes.

### 7.5.2. Response

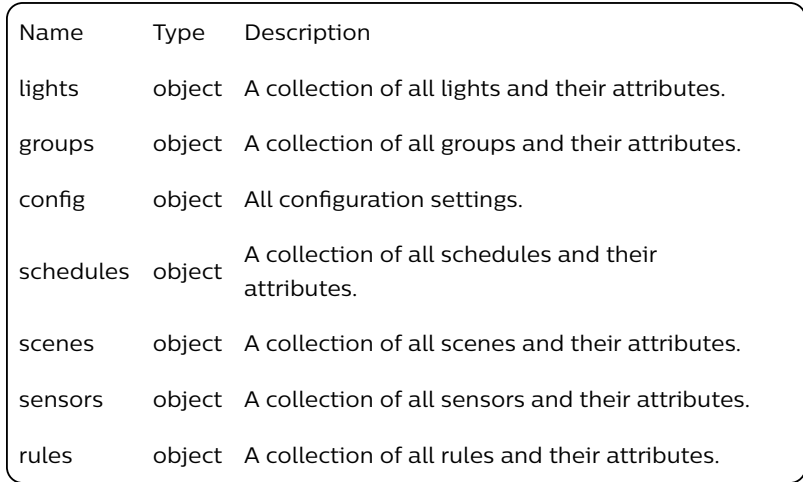

### 7.5.3. Sample Response

```
{
    "lights": {
        "1": {
            "state": {
                "on": false,
                "bri": 0,
                "hue": 0,
                "sat": 0,
                "xy": [0.0000, 0.0000],
                "ct": 0,
                "alert": "none",
                "effect": "none",
                "colormode": "hs",
                "reachable": true
            },
            "type": "Extended color light",
            "name": "Hue Lamp 1",
            "modelid": "LCT001",
            "swversion": "65003148"
        },
        "2": {
            "state": {
                "on": true,
                "bri": 254,
                "hue": 33536,
                "sat": 144,
                "xy": [0.3460, 0.3568],
                "ct": 201,
                "alert": "none",
                "effect": "none",
                "colormode": "hs",
                "reachable": true
            },
            "type": "Extended color light",
            "name": "Hue Lamp 2",
            "modelid": "LCT001",
            "swversion": "65003148"
```

```
}
},
"groups": {
    "1": {
        "action": {
            "on": true,
            "bri": 254,
            "hue": 33536,
            "sat": 144,
            "xy": [0.3460, 0.3568],
            "ct": 201,
            "effect": "none",
            "colormode": "xy"
        },
        "lights": ["1", "2"],
        "name": "Group 1"
    }
},
"config": {
    "name": "Philips hue",
    "mac": "00:00:88:00:bb:ee",
    "dhcp": true,
    "ipaddress": "192.168.1.74",
    "netmask": "255.255.255.0",
    "gateway": "192.168.1.254",
    "proxyaddress": "",
    "proxyport": 0,
    "UTC": "2012-10-29T12:00:00",
    "whitelist": {
        "1028d66426293e821ecfd9ef1a0731df": {
            "last use date": "2012-10-29T12:00:00",
            "create date": "2012-10-29T12:00:00",
            "name": "test user"
        }
    },
    "swversion": "01003372",
    "swupdate": {
        "updatestate": 0,
        "url": "",
        "text": "",
        "notify": false
    },
    "linkbutton": false,
    "portalservices": false
},
    "swupdate2": {
        "checkforupdate": false,
        "lastchange": "2017-06-21T19:44:36",
        "bridge": {
            "state": "noupdates",
            "lastinstall": "2017-06-21T19:44:18"
        },
        "state": "noupdates",
        "autoinstall": {
            "updatetime": "T14:00:00",
            "on": false
        }
    },
"schedules": {
```
"1": **{** "name": "schedule", "description": "", "command": **{** "address": "/api/<username>/groups/0/action", "body": **{** "on": **true }**, "method": "PUT" **}**, "time": "2012-10-29T12:00:00" **} } }**

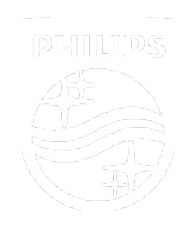

Connect with us

Contact Terms & Conditions Privacy Product Security

©2018-2019 Signify Holding. All rights reserved.